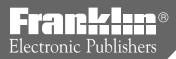

# **BOOKMAN**

# Dictionary & Thesaurus

# **User's Guide**

DMQ-440

#### License Agreement

READ THIS LICENSE AGREEMENT BEFORE USING ANY BOOKMAN CARD.

YOUR USE OF THE BOOKMAN CARD DEEMS THAT YOU ACCEPT THE TERMS OF THIS LICENSE. IF YOU DO NOT AGREE WITH THESE TERMS, YOU MAY RETURN THIS PACKAGE WITH PURCHASE RECEIPT TO THE DEALER FROM WHICH YOU PURCHASED THE BOOKMAN CARD AND YOUR PURCHASE PRICE WILL BE REFUNDED. BOOKMAN CARD means the software product and documentation found in this package and FRANKLIN means Franklin Electronic Publishers, Inc.

#### LIMITED USE LICENSE

All rights in the BOOKMAN CARD remain the property of FRANKLIN. Through your purchase, FRANKLIN grants you a personal and nonexclusive license to use the BOOKMAN CARD on a single FRANKLIN BOOKMAN at a time. You may not make any copies of the BOOKMAN CARD or of the data stored therein, whether in electronic or print format. Such copying would be in violation of applicable copyright laws. Further, you may not modify, adapt, disassemble, decompile, translate, create derivative works of, or in any way reverse engineer the BOOKMAN CARD. You may not export or reexport, directly or indirectly, the BOOKMAN CARD without compliance with appropriate governmental regulations. The BOOKMAN CARD contains Franklin's confidential and proprietary information which you agree to take adequate steps to protect from unauthorized disclosure or use. This license is effective until terminated. This license terminates immediately without notice from FRANKLIN if you fail to comply with any provision of this license.

#### **Contents**

Welcome to the world of BOOKMAN! BOOKMAN is a powerful, portable electronic reference with a built-in book and a slot in the back for more books. With your new *Dictionary & Thesaurus* you can find over 83,000

dictionary entries and 41,000 thesaurus entries with 496,000 synonyms, correct misspellings, save words to your User list, and play three fun and educational word games. To learn how, read this User's Guide.

| Installing Batteries and Cards                  | 4  |
|-------------------------------------------------|----|
| Selecting a Book and Using the Colour Keys      | 5  |
| Changing Settings and Viewing the Demonstration | 6  |
| Finding Definitions                             | 7  |
| Finding Synonyms                                | 7  |
| Finding Confusables®                            | 8  |
| Finding Words in Definitions                    | 9  |
| Highlighting Words                              | 9  |
| Correcting Misspellings                         | 10 |
| Finding a Letter in a Word                      | 10 |
| Finding a Series of Letters                     | 11 |
| Reviewing Your Words                            | 11 |
| Using the User List                             | 12 |
| Sending Words Between Books                     | 13 |
| Changing Game Settings                          | 14 |
| Playing the Games                               | 14 |
| Index                                           |    |
|                                                 |    |

# **Key Guide**

#### **Function Keys**

CLEAR Clears to Enter your word.

MENU Shows the main menus.

THES (red) Shows synonym lists.

CONF (green) Shows Confusables®.

GAMES (yellow) Shows the games.

(blue) Shows the User list menu.

CARD Exits the selected book.

ON/OFF Turns the BOOKMAN on or off.

# ➤ Understanding the Colour Keys

The colour keys (red, green, yellow, and blue) perform the functions listed above only for the BOOKMAN book described in this User's Guide.

Other books have their own colour key functions, which are labelled on their cards and listed in their User's Guides. For more information, read "Using the Colour Keys."

\*Hold while pressing the other key.

#### **Other Keys**

Backs up, erases letters, or turns off a highlight in the text.

CAP Shifts keys to type punctuation.

Enters a search, selects a menu item, or starts a highlight.

HELP) Shows help messages.

SPACE Types a space or pages down.

Types a ? to stand for an unknown letter in a word; shifted, types an \* to stand for a series of unknown letters.

#### **Arrow Keys**

☆ At text, menus, and lists, move up or down. At the Entry screen, darken or lighten the contrast.

⟨→ □ Move left or right.

#### Star Key Combinations\*

Shows the previous match.

🖈 + 🗸 Types a hyphen.

3

# **Installing Batteries**

BOOKMAN 440 models use two CR2032 3-volt batteries. Here is how to install or replace the batteries.

**Warning:** When the batteries lose power or are removed from your BOOKMAN, information that you entered in its built-in book, and in an installed book card, will be erased.

- 1. Turn your BOOKMAN over.
- 2. Slide off its battery cover in the direction of the triangle.
- 3. Install the batteries with their plus signs facing you.
- 4. Replace the battery cover.

#### ➤ Resuming Where You Left Off

You can turn off your BOOKMAN at any screen. When you turn your BOOKMAN on again, the screen that you last viewed appears.

# **Installing Cards**

**Warning:** Never install or remove a book card when your BOOKMAN is on. If you do, information that you entered in its built-in book, and in an installed book card, will be erased.

- 1. Turn your BOOKMAN off.
- 2. Turn your BOOKMAN over.
- 3. Align the tabs on the book card with the notches in the slot.

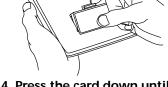

Press the card down until it snaps into place.

#### ➤ Removing Cards

**Warning:** When you remove a card to install another, information that you entered into the removed card will be erased.

# Selecting a Book

Once you have installed a card in your BOOKMAN, you must select which book you want to use.

- 1. Turn your BOOKMAN on.
- 2. Press CARD.

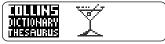

These are sample books.

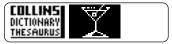

4. Press ENTER to select it.

#### **➤ About Screen Illustrations**

Some screen illustrations in this User's Guide may differ slightly from what you see on screen. This does not mean that your BOOKMAN is malfunctioning.

# **Using the Colour Keys**

The red, green, yellow, and blue keys on your BOOKMAN change functions according to which book you are using.

When the built-in book is selected, the colour keys function as labelled on the BOOKMAN keyboard. When a book in a card is selected, the colour keys function as labelled on that card.

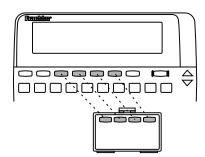

Remember, when you have selected and are using a book in a card, the colour keys function as labeled on that card, not as on the keyboard.

# **Changing Settings**

You can adjust the font size, shutoff time, and screen contrast.

The font size changes the number of lines of text that appear on screen. The shutoff time is how long BOOK-MAN stays on if you forget to turn it off.

- 1. Press MENU.
- 2. Press the arrow keys to highlight the Setup menu.
- 3. Highlight Set Font, Set Shutoff, or Set Contrast.

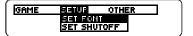

- 4. Press ENTER
- 5. Highlight a setting.
  Or press 介 and J if you selected
  Set Contrast.
- 6. Press (ENTER) to select it.

# Viewing the Demonstration

Before you start using your BOOKMAN, you can see a demonstration of what it can do.

When no card is installed in your BOOK-MAN, the demonstration automatically appears when you turn on your BOOK-MAN. To stop the demonstration, press (CLEAR). To disable it, press (MENU), and then select *Disable Demo* from the menus. To re-enable it, select *Enable Demo* 

When a card is installed in your BOOK-MAN, select *View Demo* from the menus to see the demonstration.

#### ➤ Help is Always at Hand

You can view a help message at virtually any screen by pressing

HELP. Then press \$\mathbb{L}\$ to read it. To exit help, press \$\mathbb{BACK}\$ or \$\mathbb{HELP}\$.

#### > Follow the Arrows

The flashing arrows on the right of the screen show which arrow keys you can use to move around menus or view more text.

# **Finding Definitions**

You can find definitions simply by typing a word at the Entry screen and then pressing **ENER**). Try this example.

- 1. Press CLEAR to clear the Entry screen.
- 2. Type a word (e.g., acumen).

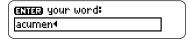

3. Press (ENTER) to see its definition(s).

acu•men noun: sharpness of wit, perception, penetration

The main word appears in bold type with hyphenation points, followed by its part of speech.

- 4. Press J. or SPACE to see more.
- 6. Press CLEAR when finished.

# **Finding Synonyms**

It's easy to find synonyms for words by using the (THES) key.

- 1. Press (CLEAR ).
- 2. Type a word (e.g., splendid).
- 3. Press THES to see synonyms of the word.

```
splendid
admirable
brilliant
```

4. Press J. or SPACE to move down.

```
heroic
outstanding
rare
```

Each thesaurus entry lists synonyms with closely related meanings. Many words have more than one thesaurus entry.

Hold 
 and press 
 to see the next list of synonyms, if any.

```
splendid THES
costly
dazzling
```

#### **Finding Synonyms**

- 7. Press (CLEAR) when finished.

#### ➤ Another Way to Find Synonyms

You can also find synonyms when you see a **THES** flash at the upper right of the screen.

**splen•did** *adjective:* THES 1 magnificent 2 brilliant

Simply press (THES) to see synonyms of the main or highlighted word. Then hold (1) and press (1) to see the next list of synonyms, if any.

# Finding Confusables®

Confusables are homonyms and spelling variants that are easy to confuse. If a word has Confusables, **EUNF** will flash once in the upper right of the screen.

- 1. Type a word (e.g., rein).
- 2. Press ENTER).
- Press CONF.

rein: harness rain: precipitation reign: rule

Each Confusable is paired with an identifying word.

 Press (ENTER) and then use the arrow keys to highlight a word.

> rein: harness rain: precipitation reign: rule

- 5. Press ENTER to see its definition(s).
- 6. Press CLEAR when finished.

# Finding Words in Definitions

Search for a Word lets you find all of the definitions in which a specific word appears.

- 1. Press (CLEAR ).
- 2. Press (MENU).
- 3. Select *Search for a word* from the Other menu.
- 4. Type a word (e.g., legal).
- 5. Press ENTER).

afore•men•tioned adjective: chiefly in legal documents

 Hold (☆) and press (▼) to see the next definition that includes your word.

> alien•ist noun alien•ists: US psychiatrist who specializes

To see the previous one, hold  $\bigcirc$  and press  $\triangle$ .

- Press ♣ or ♠ to move down.
- 8. Press (CLEAR) when finished.

# **Highlighting Words**

Another way to look up words is by highlighting them in definitions, synonym lists, or correction lists. Then you can find their definitions, synonyms, Confusables, or add them to your User list.

1. At any definition or list, press ENTER to start the highlight.

obstinates contrary

To turn the highlight off, press (BACK).

Use the arrow keys to highlight a word.

ob•sti•nate adjective:
1 stubborn
2 self-willed

3. Do one of the following:

To... Press... view definition(s) ENTER

view synoyms THES
view Confusables
add word to User list

CONF

# **Correcting Misspellings**

If you misspell a word, don't worry. It will be corrected automatically.

1. Type a misspelled word.

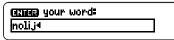

To erase a letter, press (BACK).

2. Press ENTER).

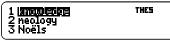

- 3. Press \$\frac{1}{2}\$ to highlight a correction, if needed.
- 4. Press (ENTER) to see its definition(s).
- 5. To go back to the correction list, press (BACK).
- 6. Press CLEAR when finished.

# Finding a Letter in a Word

If you are uncertain about a letter in a word, type a question mark in place of each unknown letter.

1. Type a word with ?'s in it.

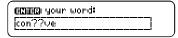

2. Press (ENTER).

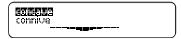

- 3. Highlight a match.
- 4. Press ENTER to define it.

con•cave ad/ect/ve: hollow, rounded inwards con•cave•ly adverb

5. Press (CLEAR) when finished.

#### ➤ Crossword Puzzles

You can also use ?'s to help solve crossword puzzles. For example, if the second letter of a five-letter word is h and its last letter is w. Enter ?h??w to see possible answers.

# Finding a Series of Letters

To find prefixes, suffixes, and other parts of words, type an asterisk in a word. Each asterisk stands for a series of letters. Note: If you type an asterisk at the beginning of a word, it may take a while to find the matching words.

1. Type a word with an ★ in it.

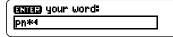

To type an asterisk, hold CAP and press (?\*).

2. Press (ENTER).

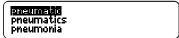

- 3. Highlight a match, if needed.
- 4. Press ENTER to define it.

**pneu-mat-ic** *ad jectivel* of, worked by, inflated with wind or air

Press (BACK) to go back. Or press (CLEAR) when finished.

# **Reviewing Your Words**

The Path list lets you review the last 15 words you looked up. The Path list is automatically saved between sessions unless the batteries lose power.

 Select View Path list from the Other menu.

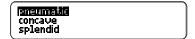

This is a sample Path list. If you haven't looked up any words, you see: *Path is empty*.

- 2. Press 🕹 to highlight a word.
- 3. Press (ENTER) to define it.

```
splen•did ad jective:
1 magnificent
2 brilliant
```

- 4. Press (THES) to see synonyms or (CONF) to see its Confusables, if any.
- 5. Press CLEAR when finished.

# **Using the User List**

You can create a User list of approximately 35 words for personal study. You can even add words to your User list that are not in this dictionary. Here's how to add and to view a word.

1. Press (LIST) to see the User list menu.

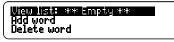

If you haven't added words to your User list, *View list: \*\*Empty\*\** appears.

- 2. Select Add word.
- 3. Type a word (e.g., restive).

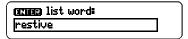

- 4. Press ENTER to add the word.
- 5. Select View list: 1 word.

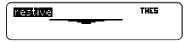

This is a User list of one word.

#### **Using the User List**

## ► Adding Highlighted Words

At any text, you can highlight a word and add it to your User list.

- 1. At text, press (ENTER) to start the highlight.
- 2. Highlight a word.
- 3. Press LIST.
- 4. Select Add "your word".

#### ➤ Adding Words Not Found in This Dictionary

When you add a word not in this dictionary, you're given three options: *Cancel, Add anyway,* or *Correction candidate(s)*. Select an option.

**Caution:** Adding words not in this dictionary uses considerably more memory than adding words that are. If you add only words that are not in the dictionary, your User list may hold as few as 10 words.

## **Using the User List**

You can delete one or all the words in your User list. Here's how.

- ► Deleting One Word
- 1. Press LIST.
- 2. Select Delete word.
- 3. Highlight a word on the list.
- 4. Press ENTER to delete it.
- 5. Press CLEAR when finished.
- **▶** Deleting Your User List
- 1. Press LIST.
- 2. Select Erase list.
- 3. Press Y to erase the entire list. Or press N to cancel.

#### Sending Words Between Books

This BOOKMAN dictionary can send words to and receive words from certain other BOOKMAN books.

To send a word, you must first install a card in your BOOKMAN, and that card must be able to send or receive words. To learn if a card can send or receive words, read its User's Guide.

1. Highlight a word in this book.

cir+cus noun cir+cus+es:
1 (performance of) travelling group of arrows.

To highlight a word in a list, press the arrow keys. To highlight a word in text, press (ENTER) and then press the arrow keys.

- 2. Hold and press CARD.
- 3. Highlight the other book.
- Press ENTER.
   The word that you highlighted appears in the other book.
- Press ENTER to look up the word.

# **Changing Game Settings**

You can change the game settings at any time. Each setting applies to all the games.

- 1. Press (MENU).
- 2. Press 与 to highlight the Game menu.

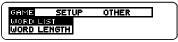

- 3. Highlight a setting.
- 4. Press (ENTER) to select it.

#### ➤ About the Game Settings

Word List lets you pick which words you'll play the games with. If you select *Type Them in*, you'll need to type in words after you select a game.

Word Length lets you pick how many letters will be in the words (3-13).

Skill Level lets you select the level of difficulty.

# **Playing the Games**

Now that you have the game settings to your liking, let's play.

- 1. Press (GAMES).
- 2. Press ☆ or ♣ to highlight a game.
- 3. Press (ENTER) to start it.

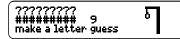

4. Press (SPACE) to start a new round.

#### ➤ Keeping Score

Your score automatically appears after each round of Hangman and Word Train until you exit the game.

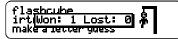

#### Hangman

Hangman challenges you to guess a mystery word, indicated by ?'s, one letter at a time. The number of guesses you can make appears to the right of the #'s. For a hint hold CAP and press ?\* Or press ?\* to end the round. Note: If you ask for a hint, you will lose the round. Press PACE to start a new round. Press NEE to see the definition of the word. Press BACK to exit a game and see the games list.

## **Anagrams**

Anagrams challenges you to find all of the words that can occur within a selected word. Each letter can only be used as many times as it appears in the selected word. Each anagram must be a specified minimum length. This will flash on the screen before each game. The number of possible anagrams is shown on the right side of the screen.

Type an anagram and then press NIER. Use the arrow keys to view anagrams you've already entered. Hold AP and press \*\* to shuffle the letters in the selected word. Press \*\* to end a round and reveal the remaining anagrams. Highlight a word, and then press NIER to see its dictionary definition. Press AACK to exit Anagrams.

#### **Word Train**

All aboard the Word Train spelling game! You and the train take turns typing letters to form a word. Whoever types the last letter wins. To see the letters you can type at your turn, hold Appendix and press (2\*). Or press (2\*) to end a round and reveal the word. Press (ENTER) to see the dictionary definition of the word.

# **Card Care**

 Do not touch the metal contacts on the cards.

**Caution:** Touching these electrical contacts with statically charged objects, including your fingers, could erase information entered in a book card or built-in book.

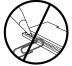

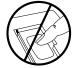

 Do not put excessive pressure on the cards.

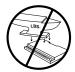

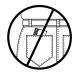

 Do not expose the cards to heat, cold, or liquids.

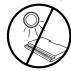

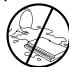

# **Resetting BOOKMAN**

If the BOOKMAN keyboard fails to respond, or if its screen performs erratically, first press CLEAR and then press CNOPP twice. If nothing happens, follow the steps below to reset it.

**Warning:** Pressing the reset button with more than very light pressure may permanently disable your BOOKMAN. In addition, resetting BOOKMAN erases settings and information entered into its built-in book, and in an installed card.

- **1. Hold ©LEAR and press ©N/OF).** If nothing happens, try Step 2.
- 2. Use a paper clip to *gently* press BOOKMAN's reset button.

The reset button is recessed in a pinsized hole on the back of BOOK-MAN. Look for it on the battery cover or near the card slot.

#### > Troubleshooting BOOKMAN

- Make sure your book cards, if any, are installed correctly.
- Check that the cards' metal contacts are dirt-and dust-free.

# **Limited Warranty**

This product, excluding batteries, is guaranteed by Franklin for a period of one year from the date of purchase. It will be repaired or replaced (at Franklin's option) free of charge for any defect due to faulty workmanship or materials.

Products returned under warranty should be sent to the original vendor with proof of purchase and description of fault. Charges will be made for all repairs unless valid proof of purchase is provided.

This warranty explicitly excludes defects due to misuse, accidental damage, or wear and tear. This guarantee does not affect the consumer's statutory rights.

# **Copyrights and Patents**

#### **BOOKMAN Model DMQ-440**

- batteries: 2 CR2032, 3-volt lithium
- size: 12 x 1.4 x 8.3 mm
- weight: 3.5 oz. (without batteries)
- © 1995-96 Franklin Electronic Publishers, Inc., Burlington, NJ 08016 USA. All rights reserved.
- © 1987-1988 Wm. Collins Sons & Co., Ltd. All rights reserved.

Confusables is a registered trademark of Franklin.

**FCC Notice:** Complies with the limits for a Class B computing device pursuant to Subpart B of part 15 of FCC Rules. Operation is subject to the following two conditions: (1) This device may not cause harmful interference; and (2) This device must accept any interference received, including interference that may cause undesired operation.

desired operation.
U.S. Patents 4,490,811; 4,830,618;
4,891,775; 4,982,181; 5,007,019;
5,113,340; 5,153,831; 5,203,705;
5,218,536; 5,229,936; 5,249,965;
5,295,070; 5,321,609; 5,333,313;
5,396,606; European Patent 0 136 379.
U.K. Reg. Des. 2043953; Deutsch.
Pats. M 9409743.7 and M 9409744.5.
Pat. Pend. ISBN 1-56712-190-X

# **Index**

| ?* key<br>finding letters in words 10 | flashing message 8 Confusables® 8, 9 |
|---------------------------------------|--------------------------------------|
| using in the games 15                 | Contrast, changing 6                 |
| Anagrams game 15                      | Copyrights 17                        |
| Arrow keys 3, 6                       | Correcting misspellings 10           |
| Asterisk, as wild card character 11   | Crossword puzzles, solving 10        |
| Batteries 4                           | Definitions                          |
| BOOKMAN                               | entering words 7                     |
| installing batteries 4                | highlighting words 9                 |
| resetting 16                          | viewing next and previous 7          |
| troubleshooting 16                    | Demonstration                        |
| CARD key 13                           | disabling 6                          |
| Cards                                 | viewing 6                            |
| care of 16                            | FCC notice 17                        |
| installing 4                          | Finding                              |
| removing 4                            | Confusables® 8, 9                    |
| Changing                              | definitions                          |
| font size 6                           | by entering words 7                  |
| game settings 14                      | by highlighting words 9              |
| screen contrast 6                     | letters in words 10, 11              |
| shutoff time 6                        | synonyms                             |
| CLEAR key 6, 7, 16                    | by entering words 7                  |
| Colour keys                           | by highlighting words 9              |
| understanding 3                       | when THES message appears 8          |
| using 5                               | words you've previously used 11      |
| CONF                                  | Font size 6                          |
| colour kev 8                          |                                      |

FPB-28022-00 P/N 7201399

Rev B

| Function keys 3 Games     changing settings 14     playing 14 Hangman game 15 Help messages 6 Highlighting words 9 Installing     batteries 4     cards 4 LIST key 9 MENU key 9, 14 Messages     add anyway 12     cancel 12     correction list 12     path is empty 11     type them in 14 | STAR key combinations 3 with CARD 13 with DN 3, 7, 9 with UP 3, 8, 9 Synonyms entering words 7 flashing THES message 8 highlighting words 9 THES colour key 7, 8 flashing message 8 Thesaurus entry, explained 7 Troubleshooting 16 User List adding words not in dictionary 12 viewing list 12 |
|----------------------------------------------------------------------------------------------------|----------------------------------------------------------------------------------------------------|
|                                                                                                    |                                                                                                    |
| view list: empty 12 Misspellings, correcting 10 Other keys 3 Patents 17 Path list 11 Question marks, as wild card character                                                                                                    | User list adding words by highlighting them 9, 12 deleting a word 13 deleting the list 13 Warranty 17 Word Train game 15                                                                                                    |
| Resume feature 4 Screen contrast 6 Searching for words 9 Setup menu 6 Shutoff time 6 Spelling correction 10                                                                                                    | word fram game 13                                                                                                    |

Spelling correction 10

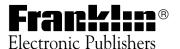